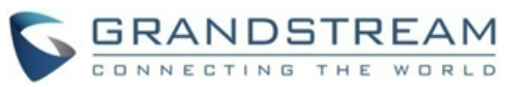

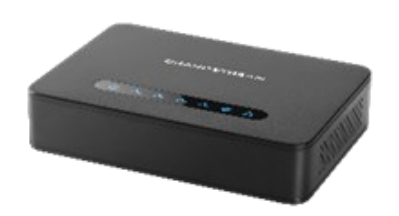

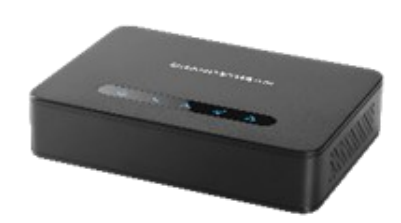

**Grandstream Networks, Inc. HT812/HT814**

**ATA da Série HandyTone**

**Manual Rápido do Usuário** 

Para obter informações detalhadas, consulte o Manual do Usuário das séries HT812/HT814, disponível em:

[www.grandstream.com](file:///C:/Users/User/Downloads/www.grandstream.com)

©2016 Grandstream Networks, Inc. Todos os direitos reservados. Não é permitida a reprodução ou transmissão de toda ou qualquer parte deste documento, em qualquer forma ou por qualquer meio, eletrônico ou impresso, para qualquer finalidade, sem a permissão explícita por escrito da Grandstream Networks, Inc. As informações contidas neste documento estão sujeitas a alterações sem aviso.

# **RECURSOS BÁSICOS**

# **OBTENDO ENDEREÇO IP**

O HT812/HT814 está configurado de fábrica para obter o endereço IP a partir do servidor DHCP da localidade onde o dispositivo está instalado. Para saber qual é o endereço IP que tem o seu HT812/ HT814, você deve acessar ao menu de voz interno (URA) do seu adaptador através do telefone conectado e verificar a modalidade do endereço IP.

Por favor consulte o procedimento abaixo para acessar o menu de voz interno (URA):

- 1. Utilize o telefone conectado à porta telefone 1 ou telefone 2 do seu HT812/HT814.
- 2. Digite \*\*\* (digite três vezes a tecla estrela) para acessar ao menu URA e aguarde até ouvir "Enter the menu option".
- 3. Digite 02 e o endereço IP atual será reproduzido.

# **ACESSANDO AO MENU WEB**

## **- Via porta WAN**

Para a configuração inicial, o acesso Web está habilitado por padrão quando o dispositivo está a utilizar um endereço IP privado e desabilitado quando está a utilizar um endereço IP publico, e você não pode acessar ao menu web do seu HT812/HT814 até habilitar o acesso, os seguintes passos indicarão-lhe como habilitar o acesso via URA.

1. Ligue o seu HT812/HT814 utilizando a fonte de alimentação com as especificações corretas.

2. Conecte um telefone analógico em uma das portas de telefone (FXS) do seu HT812/HT814.

3. Digite \*\*\* (digite a tecla estrela três vezes) para acessar à URA e aguarde até ouvir "Enter the menu option ".

4. Digite 12, através da URA será anunciado que o acesso web está desabilitado, digite 9 para habilitar.

5. Reinicie o seu HT812/HT814 para aplicar as novas configurações.

**Por favor consulte os passos a seguir se o seu HT812/HT814 está conectado através da porta WAN:** 

1. Deve verificar o endereço IP do seu HT812/ HT814 utilizando a URA no telefone analógico conectado ao dispositivo.

2. Abrir o navegador web no seu computador.

3. Coloque o endereço IP do HT812/HT814 no seu navegador web.

4. Coloque a senha de administrador para acessar ao menu web de configuração.

**Aviso: O computador deve estar conectado na mesma sub-rede que o HT812/HT814. Isto pode ser feito de maneira simples conectando o computador no mesmo hub ou switch que o HT812/HT814.** 

## **- Via porta LAN**

Por favor consulte os passos a seguir se o seu HT812/HT814 está conectado através da porta LAN:

1. Ligue o seu HT812/HT814 utilizando a fonte de alimentação com as especificações corretas.

2. Conecte o seu computador ou switch diretamente à porta LAN do seu HT812/HT814.

3. Abrir o navegador web no seu computador.

4. Digite o endereço IP padrão (192.168.2.1) no navegador web.

5. Coloque a senha de administrador para acessar ao menu web de configuração.

6. Reinicie o seu dispositivo depois de alterar as definições do mesmo para aplicar as novas configurações definidas.

**Aviso**: Por favor verifique que o seu computador possui um endereço IP valido no rango 192.168.2.x para assim poder acessar ao menu web do seu HT812/HT814.

# **A REINICIAR O HT812/HT814**

## **A utilizar o menu web**

- 1. Acessar a interface web do HT812/HT814.
- 2. Pressione o botão "Reboot" que se encontra ao fim da página.

## **Para utilizar a URA**

- 1. Levante o telefone e digite "\*\*\*" para utilizar o menu da URA.
- 2. Digite 99 para acessar ao menu de reset/ reboot
- 3. Digite 9 uma vez a URA comece a tocar.
- 4. A mensagem "Rebooting" será reproduzido e o HT812/HT814 será reiniciado

# **OPERAÇÕES DE CHAMADA**

## **FAZENDO UMA CHAMADA**

Para efetuar chamadas utilizando o seu HT812/ HT814

- 1. Levante o handset do telefone conectado.
- 2. Digite o número diretamente e aguarde 4 segundos (O padrão da opção "No Key Entry Timeout"); ou
- 3. Digite o número diretamente e depois digite a tecla # (A opção "Use # as dial key" deve estar habilitada na configuração web.

# **CHAMADAS IP DIRETAS**

As chamadas IP diretas permitem dois participantes, isto é, uma porta FXS com um telefone analógico conectado e outro dispositivo VoIP; para conversar entre eles de uma maneira particular sem utilizar um servidor SIP.

# **Para completar uma Chamada IP direta:**

- Ambos, o HT812/HT814 e o outro dispositivo VoIP, possuem endereços IP públicos, ou
- Ambos, o HT812/HT814 e o outro dispositivo VoIP, estão na mesma LAN utilizando endereços IP privados, ou
- Ambos, o HT812/HT814 e o outro dispositivo VoIP podem estar conectados através de um roteador utilizando endereços IP públicos ou privados (com o encaminhamento de portas correspondente ou DMZ).
- O HT812/HT814 suporta duas vias para realizar Chamadas IP diretas:

#### **Para utilizar a URA**

- 1. Levante o telefone e digite "\*\*\*" para utilizar o menu da URA.
- 2. Digite "47" para acessar ao menu de chamada IP direta
- 3. Insira o endereço IP depois do tom de linha e da mensagem de voz "Direct IP Calling"

#### **A utilizar o Código de estrela**

- 1. Levante o telefone analógico e digite "\*47" (Não se ouvirá o tom de linha).
- 2. Insira o endereço IP de destino.

#### **Aviso:**

- A porta de destino pode ser especificada utilizando "\*" (codificação para ":") e depois o numero de porta.
- Exemplo de convenção de endereço IP: Se o endereço IP de destino é 192.168.0.160, a convenção de discagem é 192\*168\*0\*160.

## **COLOCAR UMA CHAMADA EM ESPERA**

- Durante uma chamada ativa, pressione "Flash" no telefone analógico (se o telefone possui essa tecla) para colocar a chamada em espera.
- Pressione a tecla "Flash" de novo para liberar ao chamador em espera e retomar a conversação.

**Aviso:** Se não houver disponível a tecla "Flash", utilize o "hook flash" (pressione rapidamente o gancho do telefone)

# **CHAMADA EM ESPERA (RECEBENDO UMA SEGUNDA CHAMADA)**

O tom de chamada em espera (3 beeps curtos) indicam uma chamada entrante, se o recurso da chamada em espera está habilitado

- Para trocar entre a chamada entrante e a chamada atual, você precisa pressionar a tecla "Flash". A primeira chamada será colocada em espera.
- Pressione a tecla "Flash" para alternar entre as chamadas ativas.

#### **TRANSFERÊNCIA DE CHAMADAS**

#### **Transferência cega**

Assumindo que o telefone A e B estão em uma conversação. O telefone A quer fazer uma transferência cega de B para o telefone C:

- 1. No telefone A, pressione a tecla "Flash" para ouvir o tom de discagem.
- O telefone A digita \*87 depois digita o número de C e depois # (ou esperar 4 segundos)
- O telefone A ouvirá o tom de linha. Depois, o telefone A pode desligar.

**Aviso:** A opção "Enable Call Features" deve estar configurada em "Yes" no menu web.

#### **Transferência assistida**

Assumindo que o telefone A e B estão em uma conversação. O telefone A quer fazer uma transferência assistida de B para o telefone C:

- 1. No telefone A, pressione a tecla "Flash" para ouvir o tom de discagem.
- 2. O telefone A digita o numero de C seguido por # (ou esperar 4 segundos)
- 3. Se o telefone C atende a chamada, os telefones A e C estão na conversação. Depois A desliga para terminar a transferência.

4. Se o telefone C não atende a chamada, o telefone A pode pressionar "flash" para retomar a chamada com B.

**Aviso:** Quando a transferência atendida falhar e A desligue a chamada, o HT812/HT814 tocará em A para lembrar que B ainda está na conferência. A pode levantar o telefone para retomar a chamada com B.

# **CONFERÊNCIA DE 3 VIAS**

O HT812/HT814 suporta o estilo de conferência de três vias Bellcore. Para realizar a conferência de três vias, assumimos que a chamada está estabelecida entre A e B. O telefone A (HT812/ HT814) quer trazer o terceiro participante à conferência:

- 1. Telefone A pressiona FLASH (no telefone analógico, ou Flash de gancho para telefones antigos) para obter o tom de linha.
- 2. O telefone A digita o numero de C seguido por # (ou esperar 4 segundos)
- 3. Se o telefone C atende a chamada, então A pressiona FLASH para incluir B e C na conferência
- 4. Se o telefone C não atende a chamada, o telefone A pode pressionar "flash" para retomar a chamada com B.
- 5. Se o telefone A pressiona FLASH durante a conferência, o participante C será expulso.
- 6. Se o telefone A desliga a chamada, a conferência será terminada para os três participantes quando a opção "Transfer o Conference Hang up" estiver configurado em "No". Se estiver configurado em "Yes", A transferirá B para C, assim B e C podem continuar a conversação.

#### **RETORNO DE CHAMADA**

Para retornar a chamada para o último número recebido

- 1. Tire o telefone do gancho.
- 2. Ao ouvir o tom de discagem, digite "\*69" seguido de "#" ou aguarde o tempo limite
- 3. O telefone retornará a chamada automaticamente para o último número recebido.

**Aviso:** Todos os recursos relacionados a códigos asterisco (\*XX) são compatíveis com as configurações padrão do ATA. Caso os códigos de recursos do seu provedor de serviços sejam diferentes, entre em contato com ele para obter instruções.